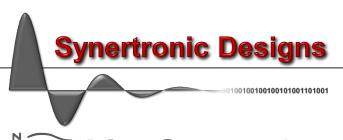

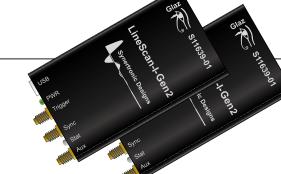

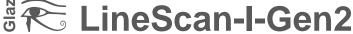

# High-speed linear array cameras

- Low-noise
- 16-bit resolution
- Data compression
- High-speed USB interface & USB-powered
- Flexible XML-based configurations

## Overview

Glaz LineScan-I-Gen2 is a low-noise camera with 16-bit resolution. Extremely low noise-levels can be obtained by a selection of hardware and/or software averaging modes. Combined with powerful PC-based data processing software, a multi-camera measuring system can be configured quickly and effortlessly.

Glaz LineScan-I-Gen2 cameras are highly configurable at runtime. They support two timing modes (*PulseSync* and *TimeFill*), configurable resolution and two configurable IO ports in addition to a dedicated trigger port.

Glaz LineScan-I-Gen2 cameras combine a small FIFO buffer and high USB transfer rates to capture every line. A lossless data compression algorithm is used to reduce USB bandwidth with a compression ratio of between 1.4:1 to 2:1.

Glaz UI (a stand-alone application) or LabView can be used to configure and communicate with the cameras. Measurements with single- or multi-camera configurations can be configured, using XML-based script files. This provides a flexible way to define calculations, that need to be performed on the measured data. All data processing is performed in optimised, multi-threaded libraries, thereby providing the best possible performance. Glaz API is a C-style library for interfacing with your own code written in Python, C/C++ or Matlab.

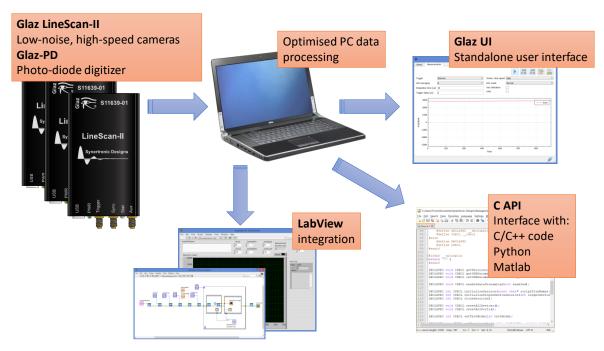

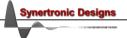

# **Specifications**

| Characteristic                           | Value                      | Unit             |
|------------------------------------------|----------------------------|------------------|
| PC Interface                             | 20.212                     |                  |
| PC interface                             | USB 2.0 (high-speed)       |                  |
| Data transfer rate <sup>1</sup>          | >18                        | MB/s             |
| Maximum USB cable length                 | 3                          | m                |
| Linear sensor                            |                            |                  |
| Sensor type                              | CMOS and InGaAs            |                  |
| Supported sensors                        | Hamamatsu S12198-1024/512Q |                  |
|                                          | Hamamatsu S11639-01        |                  |
|                                          | Hamamatsu S13496           |                  |
|                                          | Hamamatsu G11620-512/256DA |                  |
| Optical integration time                 | 2 – 400,000                | μs               |
| Hamamatsu S12198-1024/512Q (CMO          |                            |                  |
| Pixel count                              | 1024/512                   |                  |
| Maximum line rate                        | 8,500 @ 1024 pixels        | lines/s          |
|                                          | 16,000 @ 512 pixels        |                  |
| Spectral response range                  | 200 – 1000                 | nm               |
| Noise level (single scan)                | <330                       | μOD <sup>2</sup> |
| Dynamic range <sup>3</sup> (single scan) | >3,000                     |                  |
| Hamamatsu S11639-01 (APS CMOS)           |                            |                  |
| Pixel count                              | 2048                       |                  |
| Maximum line rate                        | 4,500                      | lines /s         |
| Spectral response range                  | 200 – 1000                 | nm               |
| Noise level (single scan)                | <250                       | μOD              |
| Dynamic range (single scan)              | >4,000                     |                  |
| Hamamatsu S13496 (APS CMOS)              |                            |                  |
| Pixel count                              | 4096                       |                  |
| Maximum line rate                        | 2,200                      | lines /s         |
| Spectral response range                  | 200 – 1000                 | nm               |
| Noise level (single scan)                | <250                       | μOD              |
| Dynamic range (single scan)              | >4,000                     | •                |
| Hamamatsu G11620-512/256DA (InGa         | As)                        |                  |
| Pixel count                              | 512/256                    |                  |
| Maximum line rate                        | 8,500 @ 512 pixels         | lines /s         |
|                                          | 15,000 @ 256 pixels        |                  |
| Spectral response range                  | 0.95 – 1.7                 | μm               |
| Noise level (single scan)                | <180                       | μOD              |
| Dynamic range (single scan)              | >5,600                     |                  |

Using dedicated USB 2.0 port.
 OD is the relative amplitude with respect to full-scale value.
 Dynamic range is defined as the ratio of the full-scale value and the RMS noise value.

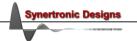

| ADC                                   |         |               |
|---------------------------------------|---------|---------------|
| Resolution                            | 16      | bit           |
| Full-scale reading                    | 65535   |               |
| ENOB (effective number of bits)       | 13.5    | bit           |
| Drift                                 | 100     | ppm/°C        |
| Total analogue front-end noise level  | <300    | $\mu V_{RMS}$ |
| Internal memory                       | 96      | MB            |
| External trigger                      |         |               |
| Signal type                           | 5V-TTL  |               |
| Trigger edge                          | rising  |               |
| Positive-going threshold voltage      | 2.8     | V             |
| Negative-going threshold voltage      | 2.0     | V             |
| Minimum trigger pulse width           | 1       | μs            |
| Programmable trigger delay            | 0 - 200 | ms            |
| Programmable trigger delay resolution | 0.1     | μs            |

 Table 1 Specifications for LineScan-I-Gen2.

# **Hardware description**

## **Dimensions**

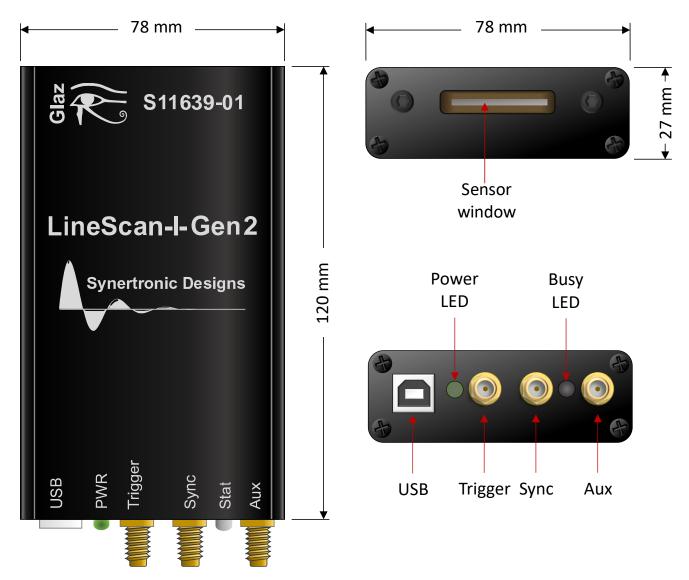

Figure 1 Mechanical dimensions and legend.

## **Ports**

| Port    | Туре  | Dir              | Function                                                                         |
|---------|-------|------------------|----------------------------------------------------------------------------------|
| USB     | USB-B | _                | Data connection to a PC. Also provides the camera with power.                    |
| Trigger | SMA   | I                | External trigger input.                                                          |
| Sync    | SMA   | I/O <sup>4</sup> | Configurable open collector IO mainly used for synchronising with other cameras. |
| Aux     | SMA   | I/O <sup>5</sup> | Configurable auxiliary input/output                                              |

Table 2 Connectors.

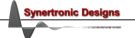

Open collector input/output
 Configurable as TTL output or as high-impedance TTL input

### **LEDs**

| LED       | States                       |                                                            |
|-----------|------------------------------|------------------------------------------------------------|
| Power LED | off<br>green                 | no power camera has power.                                 |
| Stat LED  | off<br>green<br>green to red | idle<br>waiting for trigger<br>triggered and busy scanning |

Table 3 LEDs.

The colour of the *Stat* LED is an indication of how busy the cameras is. When the camera is not busy (i.e. not triggered) the LED will be green. When the camera is working close to its maximum line rate, the LED will be red. For lower line rates, the camera will be yellow.

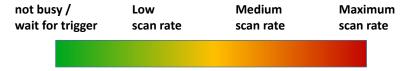

Figure 2 Ready/Busy LED colour legend.

## **Functional description**

## Connecting cameras to a PC

Cameras are connected to a PC via USB interfaces. *Glaz LineScan-I-Gen2* cameras are USB 2.0 high-speed devices.

If a PC has a limited number of USB ports, it is possible to use an external USB hub. Up to two cameras can be connected to a single USB 2.0 hub without significant reduction in the data transfer rate. It is possible to connect more than two cameras to a single USB 2.0 hub, but this can reduce the maximum data transfer.

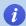

Use a self-powered USB hub, when connecting more than two cameras to the USB hub.

#### Measurement sequence

The measurement sequence can be broken into three main states:

#### Initialise

After the camera is connected to a PC, it enters the *Initialise* state. The camera loads default settings and programs the internal FPGA.

#### Idle

After initialisation the camera enters the *Idle* state. The sensor clock and internal trigger generator is running, but the camera is not performing any measurements.

#### Active

When a measurement command is sent from the PC, the camera enters the *Active* state. The camera uses the current configuration to captures a given number of lines. After the lines were captured, the camera returns to the *Idle* state. For each line capture, the camera cycles through a set of states.

#### o Wait

The camera waits for the next trigger.

### o Integrate

When a trigger is received, the camera enters the *Integrate* state. During this period the sensor integrates the photo current.

## o Data read-out

After integration, the analogue output signal from the sensor is digitised. The digital data is compressed and streamed via the internal buffer and USB to the PC. After the data-read-out the camera returns to the *Wait* state.

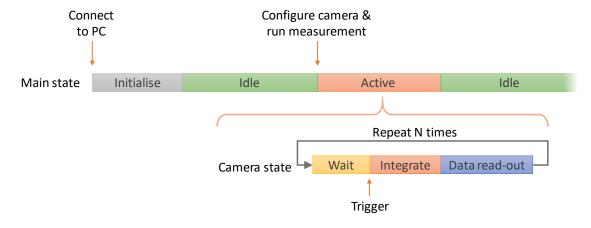

Figure 3 Measurement sequence.

## Camera clock speed

The internal sensor clock of the camera is operated at the maximum allowable frequency. Below is a list of sensor pixel clock frequencies:

| Sensor    | Clock frequency |
|-----------|-----------------|
| S11639-01 | 10 MHz          |
| S12198    | 10 MHz          |
| S13496    | 10 MHz          |
| G11620    | 5 MHz           |

Table 4 Sensor pixel clock.

## Data compression and resolution

The *LineScan-I-Gen2* features a lossless data compression algorithm. The compression algorithm utilises delta compression and the compression ratio typically ranges from 50% and 75%.

The resolution can also be specified. The resolution is the number of bits used to digitise the sensor values. The following resolution settings are supported: 16-bit, 14-bit, 12-bit and 10-bit.

The table below gives an estimate of the packet size per line (a compression ratio of 75% is assumed):

| Resolution | Line packet data size [Byte] |             |             |
|------------|------------------------------|-------------|-------------|
|            | 1024 pixels                  | 2048 pixels | 4096 pixels |
| 16         | 1552                         | 3088        | 6160        |
| 14         | 1360                         | 2704        | 5392        |
| 12         | 1168                         | 2320        | 4624        |
| 10         | 976                          | 1936        | 3856        |

Table 5 Line packet data sizes.

## **Triggering cameras**

The *LineScan-I-Gen2* offers three trigger modes:

- Internal trigger
- External trigger
- Burst trigger

#### Internal trigger

When running in internal trigger mode, no external trigger should be connected to the camera. In this mode, the trigger signal is generated internally by the camera itself. The internal trigger frequency is configurable. Below is a list of supported trigger frequencies:

| Sensor       | Internal trigger frequency |
|--------------|----------------------------|
| S11639-01    | 0.1 – 4600 Hz              |
| S12198-1024Q | 0.1 – 9000 Hz              |
| S12198-512Q  | 0.1 – 18000 Hz             |
| S13496       | 0.1 – 2300 Hz              |
| G11620-512DA | 0.1 – 9000 Hz              |
| G11620-256DA | 0.1 – 18000 Hz             |

**Table 6** Internal trigger frequencies.

#### External trigger

Each scan is started after an external trigger pulse is applied to the *Trigger* port (see "IO ports" for more information).

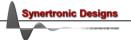

#### Trigger delay

A trigger delay can be specified between the positive going edge of the trigger pulse and the start of the sensor integration period. The delay can be specified with a resolution of 0.1 μs and can be set between 0 and 200 ms. When a delayed trigger is received while the camera is still busy, this trigger will be ignored.

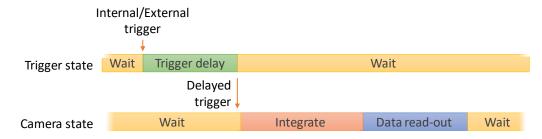

Figure 4 Trigger delay.

### Burst trigger

The camera is armed and then waits for an external trigger. On the positive going edge of the external trigger, the camera enters the active state and uses the internal trigger generator to capture a given number of lines at the specified internal trigger frequency.

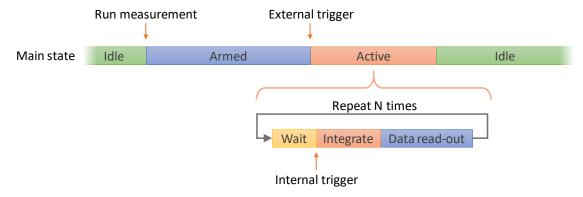

Figure 5 Burst trigger sequence.

## **IO** ports

The LineScan-I-Gen2 provides three IO ports:

- Trigger
- Sync
- Aux

#### Trigger (input)

The *Trigger* port is a dedicated input port. The *Trigger* port is exclusively used as trigger input. See "Triggering cameras" for more information. The equivalent port model is shown below:

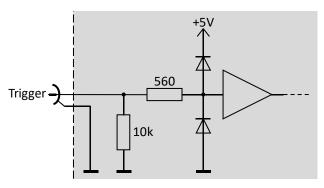

Figure 6 Trigger port model.

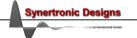

#### Sync (open collector input/output)

The Sync port is an open-collector input/output port. The equivalent port model is shown below:

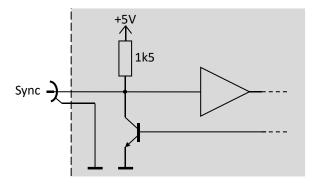

Figure 7 Sync port model.

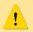

In PulseSync mode, the Sync port is used exclusively for multi-device synchronisation (see "PulseSync and TimeFill" for more information).

In *TimeFill* mode the *Sync* port supports the following output functions:

- Busy
- Integration window
- Trigger
- Cycle counting

## Aux (input/output)

The Aux port is an input/output port. The equivalent port models are shown below:

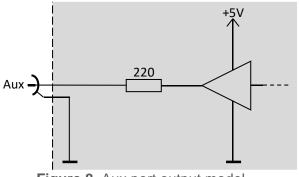

Figure 8 Aux port output model.

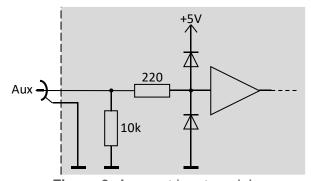

Figure 9 Aux port input model.

In output mode the Aux port is configured as a low-impedance 5V TTL output. The Aux port supports the following output functions in both *PulseSync* and *TimeFill* modes:

- Busy
- Integration window
- Trigger
- Cycle counting

In input mode the Aux port is configured as a high-impedance 5V TTL input with over-voltage protection. The Aux port state is captured at the beginning of each sensor integration window. The captured state is passed as meta-data together with the sensor line data to the PC.

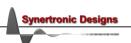

## IO port output functions

The following output functions are supported:

- Busy
- Integration window
- Trigger
- Cycle counting

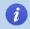

Outputs can also be configured to active high or active low. The descriptions below assume active high configuration.

#### Busy

The output is asserted high when the sensor integration windows starts and kept high until the integration window and data read-out is completed.

### Integration window

The output is asserted high when the sensor integrations windows starts and kept high until the integration is completed.

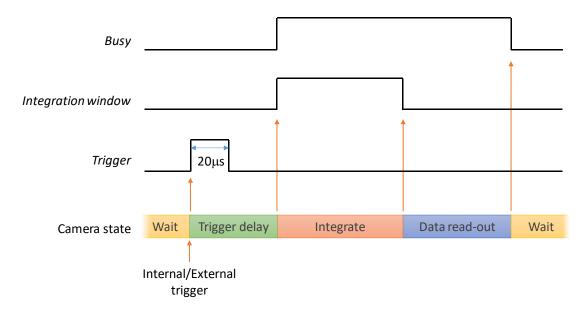

**Figure 10** Busy, Integration window and Trigger output functions.

#### Trigger

This output functions relays the internal trigger signal to the target output port. On the rising edge of each trigger signal a 20 µs wide pulse is generated at the target output port. The relayed trigger signal depends on the trigger mode. See the table below and "Triggering cameras" for more information.

| Trigger mode | Trigger output |
|--------------|----------------|
| Internal     | Internal       |
| External     | External       |
| Burst        | Internal       |

 Table 7
 Trigger output relay.

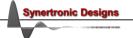

The *trigger* output function will generate a continuous output, even if the camera is idle.

### Cycle counting

For cycle counting two output ports are used:

- Cycle start output
- Cycle running output

The cycle counter is incremented at the rising edge of each external or internal trigger pulse. When the cycle counter reaches the cycle TOP value, the counter is reset and starts counting from 1 again. The cycle counter value is passed as meta-data together with the sensor line date to the PC.

The *Cycle start* output pulse is generated at the rising edge of the internal/external trigger pulse and when the cycle counter = 1.

The *Cycle running* output pulse is generated at the rising edge of the internal/external trigger pulse and when the cycle counter > 1.

Cycle counting can be used to cycle experimental conditions (for example: light sources) through a set of states.

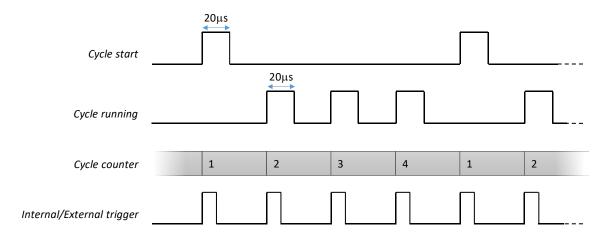

**Figure 11** Cycle counting example with cycle TOP = 4.

### Integration time

During the integration time, the photo-current from the CMOS sensors will be integrated. The integration time can be set between 2 and 2000  $\mu$ s. For short-pulse laser applications, the preferred integration time is 5  $\mu$ s.

## Single-camera configuration

In a single-camera configuration only a single camera is used. When external trigger mode is used, the camera must be provided with a trigger signal via the *Trigger* port.

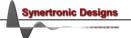

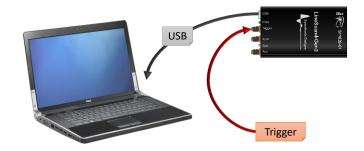

Figure 12 Single-camera configuration.

## Hardware and software averaging

Averaging is a technique for reducing noise levels. Glaz LineScan-I-Gen2 provides two ways to average scans: hardware and software averaging.

Hardware averaging is performed on the camera. The number of scans to average can be set to: 1, 2, 4, 8, 16, 32, 64, 128 or 256. The camera will average the raw sensor data for the given number of scans. Only the final averaged result is sent to the PC. This is a useful technique to reduce the required USB bandwidth and processing speed of the PC.

Software averaging is performed on the PC. The difference compared to hardware averaging, is that the calculation result of the scanned data (i.e. processed data) is averaged. Hardware and software averaging can be combined to reduce noise and the required bandwidth and processing speed of the PC.

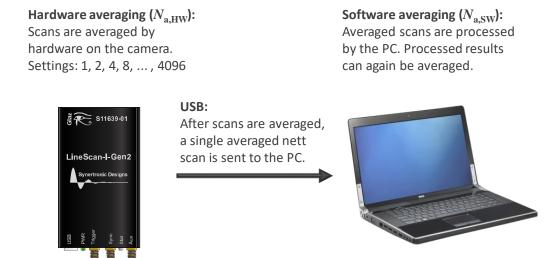

**Figure 13** Hardware and software averaging.

#### Software pixel binning

In the latest software, binning can be enabled. Binning calculates the average of 2 or 4 adjacent. This is not a moving average. Pixels are grouped into adjacent sets of 2 or 4 pixels and the average of each groups is calculated. As a result, binning reduces the effective number of pixels of the linear array:

| Binning | Pixel averaging groups             | Effective number of pixels |
|---------|------------------------------------|----------------------------|
| 2-pixel | [0,1], [2,3], [3,4],               | ½ N <sub>p,sensor</sub>    |
| 4-pixel | [0,1,2,3], [4,5,6,7], [8,9,10,11], | 1/4 N <sub>p,sensor</sub>  |

Table 8 Pixel binning.

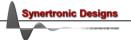

#### Noise

There are several ways to define the dynamic range of a camera. In this manual, the dynamic range D is defined as the ratio of the sensor full-scale  $A_{\rm FS}$  value and the noise RMS value  $A_{\rm RMS}$ :

$$D = \frac{A_{\rm FS}}{A_{\rm RMS}}$$

In order to decrease the noise level and increase the dynamic range, averaging can be used. The RMS noise level of an averaged signal is reduced by the square root of the number of averaged scans:

$$A_{
m avg,RMS} = rac{A_{
m RMS}}{\sqrt{N_{
m a}}}$$
 , where N<sub>a</sub> is the number of averaged scans.

Pixel binning further reduces the noise level:

$$A_{\rm avg,binning,RMS} = {A_{\rm avg,RMS} \over \sqrt{N_{\rm b}}}$$
 , where N<sub>b</sub> is the level if binning (e.g. 2 or 4).

#### Drift

Drift of the camera sensor becomes visible, when performing low-noise measurements with a large number of averaged scans. When averaging more than 256 scans, the noise level drops below the camera drift. Drift is mainly cause by temperature changes of the camera sensor. This is more pronounced during the first 15 minutes after the camera is power up. In Figure 14 the drift of the average sensor reading as a function of time is given. The drift is expressed relative to the final average sensor reading after 30 minutes. A change of up to 2% can be expected during the first 15 minutes after power-up.

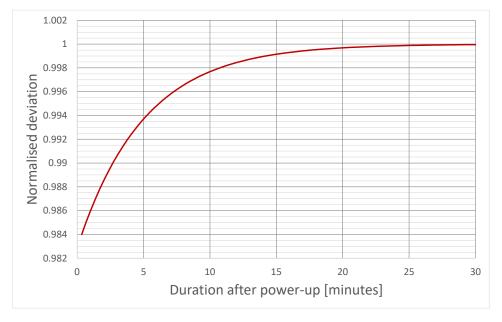

Figure 14 Drift after power-up.

In order to reduce the effect of drift, the camera should be given at least 15 minutes to warm up. In addition, the camera sensor should be shielded from air drafts and room temperatures should be kept constant. It is possible to compensate for drift by performing a background measurement in regular intervals and subtracting this background from measurements.

## Photoresponse nonuniformity (PRNU)

The pixels on a linear optical array are not identical. Each pixel has a different offset and gain. Glaz UI supports offset calibration per pixel. Gain calibration is also supported, but is not recommended. Calibrations are stored on the camera. A typical PRNU is shown in Figure 15.

Several averaged scans (with 256 hardware averaging) were taken and plotted. Only the data from the first 128 pixels is shown. Note: the resulting dark red trace is not noise, but the sensor PRNU. The noise level for each pixel is below the PRNU and the differences in gain and offset of each pixel is clearly visible.

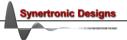

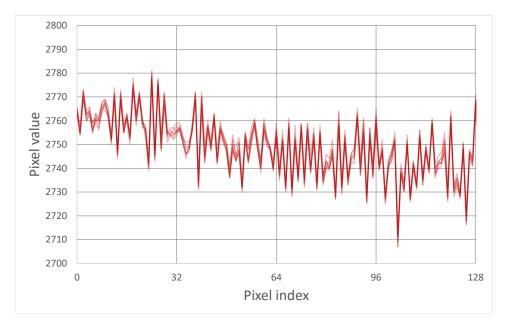

Figure 15 Example of PRNU.

## PulseSync and TimeFill

*Glaz LineScan-I-Gen2* can be configured at run-time to use one of two timing modes: PulseSync or TimeFill. The most notable differences between the two timing modes are:

- Sensor read-out scheme
- Sync port functions

#### Sensor read-out schemes

The sensor integration period and the data read-out can either be interleaved or non-interleaved.

#### *PulseSync* – read-out scheme

*PulseSync* uses the non-interleaved read-out scheme. One integration and read-out cycle must be fully completed, before the next cycle can start. This is especially important for multi-camera systems to ensure reliable synchronisation.

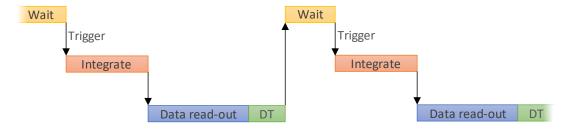

Figure 16 PuleSync: Non-interleaved read-out scheme

#### TimeFill - read-out scheme

*TimeFill* uses the interleaved read-out scheme. The next integration cycle can start even before the previous data read-out is completed. With this scheme, very high temporal fill factors can be achieved. Multi-camera synchronisation is possible but cannot be guaranteed.

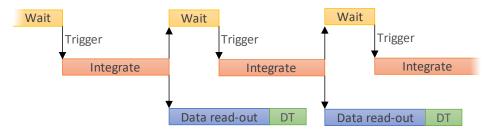

Figure 17 TimeFill: Interleaved read-out scheme

#### Sync port functions

In *PulseSync* mode the *Sync* port is exclusively used for synchronisation between *Glaz LineScan* cameras and *Glaz-PD* devices. For more information see "*PulseSync*: Multi-camera configuration and synchronisation" and "*PulseSync*: Combining Glaz LineScan-I-Gen2 and Glaz-PD devices".

## Measurements and scripting

## Script file structure

The calculations that need to be performed by the PC with the measured data is defined by XML script files. A typical script file is shown in Figure 18.

```
<!DOCTYPE GlazScript>
<config>
                  <camera serial="SYBP005010001" number="1" master="1"/> Camera definitions
                  camera="1" type="calibrate"/>
                                                                                                                                                                                                                                                                                                                                                                                                                                            Pre-processing steps
                  content content content
                  <calculation name="Camera 1" keepscans="1">
                                                                                                                                                                                                                                                                                                                                                                                                                                           Calculations
                                       <measurement camera="1"/>
                  </calculation>
</config>
```

Figure 18 XML script file.

A script file consists of three sections:

- 1. Camera definitions: Each camera used for the measurement must be listed here.
- 2. Pre-processing steps: The pre-processing steps for each camera listed in the camera definitions must be specified.
- 3. Calculations: Any number of calculations can be specified. Each calculation can use the pre-processed results of one or more cameras.

#### Measurement data flow

Figure 19 depicts a multi-camera configuration with three cameras, two pre-processing steps for each camera and two calculations. Hardware averaged scans are sent from each camera to the PC via USB. The scans are then passed through the pre-processing steps. Data reception and pre-processing are performed on separate threads for each camera. On a quad-core PC, this would imply that the data from each camera is pre-processed on a separate core.

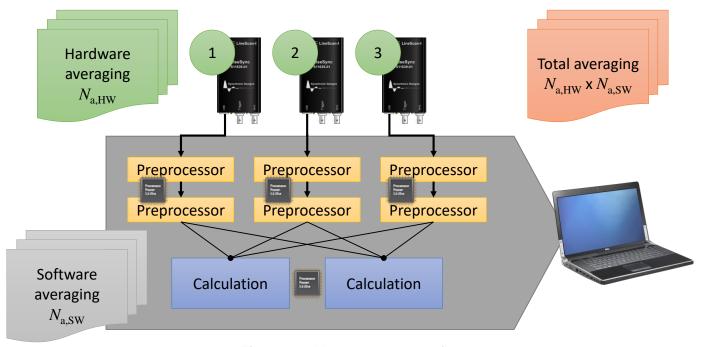

Figure 19 Measurement data flow.

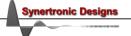

Calculations are performed only when the pre-processed data from all the cameras for a given hardware averaged scan is available. The process of receiving averaged scans and performing pre-processing and calculations is performed  $N_{a,SW}$  times. The results of the calculations are accumulated and at the end of the measurement the software average for each calculation is determined.

## **Scripting – Camera definitions**

In order to use cameras, the must first be uniquely identified. Each camera has an entry in the script file using the following format<sup>6</sup>:

: The serial number of a camera is printed onto the back of the camera. The serial number SN has 13 digits and has the format: SYPB + device number + device version + instance number. For example: SYPB005010001. A serial number may only be defined once in a script file.

: The camera number that will be assigned to the camera with the given serial number. This NUM number will be used in the rest of the script file. This must be a unique number in the range [1.. 1000].

: Can be one of the following values: 0, 1, true or false. If the value is 1 or true the camera М will be configured as the master camera. The master camera is the camera that must receive the trigger signal. Only one camera may be defined as the master. The default value is 0 or false.

: Can be one of the following values: 0, 1, true or false. If the value is 1 or true the scan will R be reversed and the data from pixels 0 to 1023 will be processed as pixels 1023 down to 0. The default value is 0 or false.

: This value specifies the level of binning. It can be one of the following values: В

no binning (default)

2-pixel binning 1

4-pixel binning

: Specifies the sensor gain. Provide one of the following string values: G

> hi High sensor gain

Low sensor gain

This is only supported for the G11620 sensor. The gain setting will be ignored for all other sensors.

## **Scripting – Pre-processing steps**

Each camera in the camera definition section may have its own set of pre-processing steps. The preprocessing steps are executed in the same order as defined in the script file. It is important to specify the preprocessing steps in the correct order. The following pre-processing steps are supported:

Calibrate:

Calibrates the scan data using the calibration stored on the corresponding camera.

Inverse Fourier transform (IFFT):

Calculates the inverse transform of a scan. It is assumed that a scan is performed with constant wavelength increments. The wavelength for each pixel is given by:

$$\lambda_n = \lambda_{min} + \frac{\lambda_{min} \cdot \lambda_{max}}{N \cdot 1} n \qquad \qquad \text{with} \qquad \qquad n = 0 \; .. \; \, 1023, \label{eq:lambda}$$

where n is the pixel number and  $\lambda_{min}$  and  $\lambda_{max}$  are the wavelength limits. The wavelength limits are specified outside the script file. In LabView a VI is provided to set the limits and in the stand-alone Glaz UI the limits can be specified on the user interface. The IFFT pre-processor will interpolate the

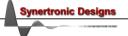

<sup>&</sup>lt;sup>6</sup> Parameters in square brackets [...] are optional.

scan in frequency space with constant increments. The IFFT is performed on the interpolated data.

It is possible to turn interpolation off, by setting the interpolate attribute to false. In this case, the IFFT is performed directly on the scan data.

## Background subtract:

Before performing a measurement the background must be measured. In LabView a VI is provided and in the stand-alone Glaz UI an action can be triggered to take a background measurement. Note: The stored background will be the resulting data after pre-processing. The background subtraction must, therefore, always be the last pre-processing step.

A pre-processing step entry in the script file has the following format:

```
cpreprocessor camera="NUM" type="T" [interpolate="I"]/>
```

: The camera number that was assigned to a camera in the camera definition section. This pre-processing step will be applied to the scan data from the camera with the given number.

: Can be one of the following values: calibrate, ifft or background subtract. Т

: This attribute is only applicable to the IFFT pre-processor. It can be one of the following I values: 0, 1, true or false. If the value is 1 or true, the IFFT is performed on the interpolated data. If the value is 0 or false, no interpolation is done and the IFFT is performed directly on the scan data. The default value is 1 or true.

## **Scripting – Calculations**

Any number of calculations in the calculations section can be defined. Calculations support operations on complex and real vectors. Complex vectors are supported, because the result from the IFFT pre-processor yields a complex vector. Each calculation uses a nested definition. The definition describes an expression tree (Wikipedia description). Below is an example of a calculation:

```
<calculation name="Example">
    <subtract>
        <divide>
            <measurement camera="1"/>
            <measurement camera="2"/>
        </divide>
        <divide>
            <measurement camera="3"/>
            <measurement camera="4"/>
        </divide>
   </subtract>
</calculation>
```

The equivalent equation for the above definition is:

Example = 
$$\frac{M_1}{M_2} - \frac{M_3}{M_4}$$
,

where  $M_1$ ,  $M_2$ ,  $M_3$  and  $M_4$  are the pre-processed results from camera 1 to 4, respectively. In the example, the subtract, divide and measurement XML tags define the operations to be performed by the calculation. These tags are also called operators.

There are binary, unary and leaf operators. Binary operators require two child tags. In the example above, each divide operator has two measurement tags as children. A unary operator requires a single child tag. Leaf operators do not have child tags. Leaf operators are furthest to the right in the nested definition. In the above example, all measurement tags are leaf operators.

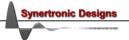

Table 9, Table 10 and Table 11 list the supported binary, unary and leaf operators, respectively.

| Operation      | Scalar-Scalar (s <sub>1</sub> , s <sub>2</sub> ) | Scalar-Vector (s, v)                           | Vector-Vector $(v_1, v_2)$      |
|----------------|--------------------------------------------------|------------------------------------------------|---------------------------------|
| Multiplication | $s_1 \cdot s_2$                                  | $v_n \cdot s \text{ or } s \cdot v_n,  n = 1N$ | $v_{1,n} \cdot v_{2,n}, n = 1N$ |
| Division       | $s_1/s_2$                                        | $v_n/s, n = 1N$                                | $v_{1,n}/v_{2,n}, n = 1N$       |
| Addition       | $s_1 + s_2$                                      | $v_n + s \text{ or } s + v_n,  n = 1N$         | $v_{1,n} + v_{2,n}, n = 1 N$    |
| Subtraction    | S <sub>1</sub> -S <sub>2</sub>                   | $v_n$ -s, $n = 1N$                             | $v_{1,n}-v_{2,n}, n = 1N$       |

**Table 9** Binary operators.

| Operation | Scalar (s)    | Vector (v)                                                      |
|-----------|---------------|-----------------------------------------------------------------|
| Magnitude | Not supported | $ v_n , n = 0N$                                                 |
| Phase     | Not supported | $\widehat{\mathbf{v}_{\mathbf{n}}}, \ \mathbf{n} = 0\mathbf{N}$ |

 Table 10
 Unary operators.

| Operation   | Result                                                                                                    |
|-------------|----------------------------------------------------------------------------------------------------|
| Measurement | Returns the data of a given camera. The data is returned as a vector containing the 1024 values of the last pre-processed scan. If the IFFT pre-processor is used, the vector will contain complex values. |
| Scalar      | Defines a single real, scalar value.                                                                                                    |

 Table 11
 Leaf operators.

#### Calculation definition start

A calculation and its definition starts with a calculation entry. A calculation entry in the script file has the following format:

**NAME**: The name of the calculation. In the Glaz UI this will be displayed in the legend of the measurement plot.

K : Can be one of the following values: 0, 1, true or false. If the value is 1 or true each hardware averaged scan is saved and can be viewed in the Glaz UI. The default value is 0 or false.

The operations of a calculation are described by a nested definition using the operators summarised in Table 9, Table 10 and Table 11. See the sections below for more information on operators.

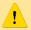

The calculation entry must only contain a single operator. This can either be a binary, unary or leaf operator.

After receiving the pre-processed data from each camera, the calculations are performed. The result of each calculation is accumulated and an average is calculated (see "Hardware and software averaging"). It is assumed, that the result is real. If the result contains complex values, the imaginary part will be ignored.

#### **Binary operators**

All binary operators have the following format:

```
<op>
<u.> (first child operator)
<u.> (second child operator)
</op>
```

**OP** : Can be one of the following values: add, subtract, multiply or divide.

The function of the first and second child operators are described in the table below:

| Operation | First child operator |   | Second child operator |  |  |
|-----------|----------------------|---|-----------------------|--|--|
| Add       | term 1               | + | term 2                |  |  |
| Subtract  | minuend              | - | subtrahend            |  |  |
| Multiply  | factor 1             |   | factor 2              |  |  |
| Divide    | numerator            | / | denominator           |  |  |

**Table 12** Child tags of binary operators.

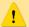

Division by zero is only handled gracefully for library versions 9.0 and higher. When a division-by-zero is encountered, the denominator is set to 2.22e-016 x signum(denominator). This prevents a division-byzero error.

## **Unary operators**

All unary operators have the following format:

```
<OP>
              (child operator)
     <...>
</OP>
```

Can be one of the following values: magnitude or phase.

The magnitude or phase is calculated from the data defined by the child operator.

The phase operator supports phase unwrapping. The algorithm for unwrapping the phase uses a threshold value. If the difference in phase between two successive data points is larger than the threshold value, then  $2\pi$  will be added or subtracted from the next data point. The threshold value can be tweaked with the threshold attribute:

```
<phase [threshold="T"]>
```

: A decimal number specifying the threshold as a faction of  $2\pi$ . The default value is 0.75. For T > 1.0, phase unwrapping will be disabled.

#### **Leaf operators**

Tree leaf operators are supported: scalar, measurement and reference. The scalar operator has the following format:

```
<scalar value="V"/>
```

: A decimal number. This is the return value of the scalar operator.

The measurement operator returns the pre-processed scan result of a camera. It has the following format:

```
<measurement camera="NUM" [ifft="IFFT"] [interpolate="I"]/>
```

: The camera number that was assigned to a camera in the camera definition section. The NUM operator will return the pre-processed data for the given camera.

IFFT: Can be one of the following values: 0, 1, true or false. When not specified, the default value is false. If the value is 1 or true the operator will return the inverse Fourier transform (IFFT) of the pre-processed scan result. This function is useful when both IFFT and non-IFFT results are required. Note: this method is less efficient, than using the IFFT pre-processor.

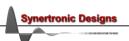

: Can be one of the following values: 0, 1, true or false. If the value is 1 or true, the IFFT is I performed on the interpolated data. If the value is 0 or false, no interpolation is done and the IFFT is performed directly on the scan data. The default value is 1 or true.

The reference operator is used to access the result of another calculation. This is necessary when gated calculations need to be combined into a higher-level calculation. It has the following format:

<reference calculation="CALC"/>

CALC: The name of a previously defined calculation (see "Calculation definition start"). The operator will return result of the referenced calculation.

A calculation containing a measurement operator is also called a measurement calculation. A calculation containing a reference operator is also called a reference calculation.

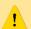

A calculation may not contain both a measurement and a reference operator. Reference calculations should only reference measurement calculations. Measurement calculations should be defined first, followed by any required reference calculations.

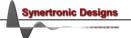

## PulseSync: Multi-camera configuration and synchronisation

The PulseSync mode was designed to support robust multi-camera operation. The design ensures that cameras remain synchronised and that they take scans at the same time. To achieve synchronisation, all the Sync ports of a multi-camera configuration must be connected together. Each camera is connected to a separate USB port on the PC or USB hub.

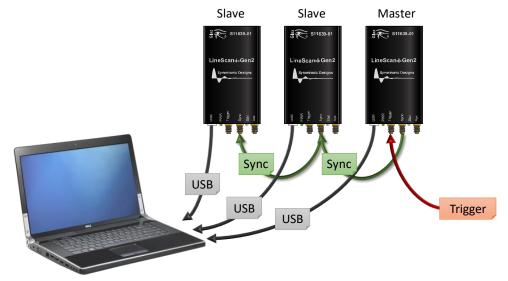

**Figure 20** *PulseSync* multi-camera configuration with three cameras.

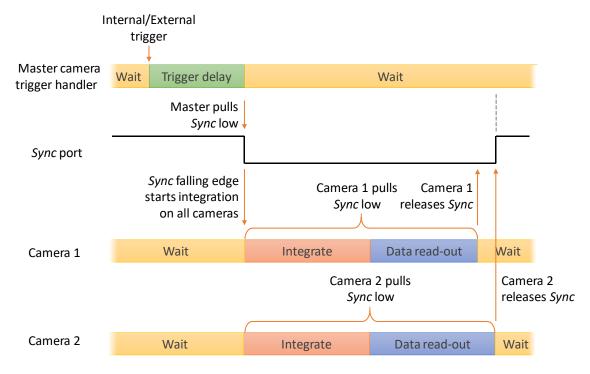

Figure 21 PulseSync synchronisation via the Sync port.

At least one camera must be defined as the Master. The Master receives the external trigger signal or generates the internal trigger signal. After the configured trigger delay, the *Master* pulls the *Sync* port low. This initiates the integration period on all connected cameras. Each camera pulls the Sync port low during the integration and data read-out period. The Sync port is released only after all the cameras have completed the data read-out. As long as any one of the cameras are busy with a scan or are sending data to a PC, the the Sync signal will remain asserted low.

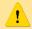

If triggered internally, leave the Trigger port unconnected. The *Trigger* port of all slave cameras must be left unconnected.

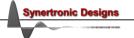

When a delayed trigger signal is received by the master camera, while the Sync signal is asserted, this trigger will be ignored. A multi-camera configuration will remain synchronised, even if the trigger frequency is higher than the processing speed of the cameras and PC. If the trigger frequency is higher than system's processing speed, some of the triggers will be ignored. Important to note, that all cameras will ignore the same trigger signal. It is safe to use a multi-camera configuration with USB 1.1 interfaces, USB 2.0 hubs or with slower PCs. The only side-effect will be a lower achievable scan rate and measurements can take longer.

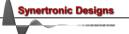

## PulseSync: Combining Glaz LineScan-I-Gen2 and Glaz-PD devices

It is possible to combine Glaz LineScan-I-Gen2 camera measurements with Glaz-PD devices. More information about Glaz-PD devices and its concepts can be found in the Glaz-PD manual.

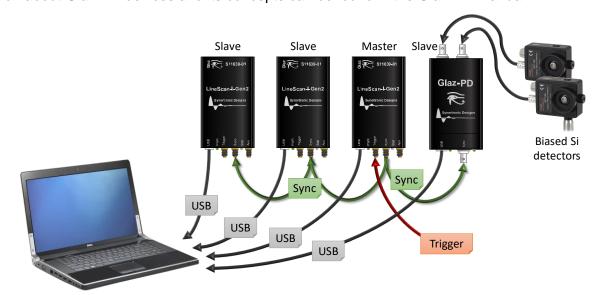

Figure 22 Combining Glaz LineScan-I-Gen2 cameras and Glaz-PD.

The following operations can be performed in conjunction with *Glaz-PD* devices:

- Normalisation of camera scans using measured laser pulse intensities from *Glaz-PD* devices.
- Gating of calculations based on "triggered" and "not triggered" states, detected by Glaz-PD devices.

In order to use measurements from Glaz-PD devices together with camera measurements, the Glaz-PD must be operated in synchronised mode. A typical connection diagram is shown in Figure 22.

#### Scripting – Glaz-PD definitions

In order to use Glaz-PD devices, the must first be uniquely identified. Each Glaz-PD has an entry in the script file as depicted in the example in Figure 23.

```
<!DOCTYPE GlazScript>
<config>
  <camera serial="SYBP005010001" number="1" master="1"/>
                                                          Camera definitions
  <pd><pd serial ="SYBP006010001" number="1" ch1="1"/>
                                                          Glaz-PD definitions
  calibrate"/>
                                                          Pre-processing steps
  cpreprocessor camera="1" type="subtract background"/>
  <calculation name="Camera 1" keepscans="1">
     <measurement camera="1"/>
                                                          Calculations
  </calculation>
</config>
```

Figure 23 Defining Glaz-PD devices in the XML script file.

Each device definition uses the following format:

```
<pd serial="SN" number="NUM" [ch1="E1"] [ch2="E2"]</pre>
 -
[highgain2="G1"] [highgain1="G2"] [window="W"] [averaging="A"]/>
```

The serial number of a device is printed onto the back of the camera. The serial number SN has 13 digits and has the format: SYPB + device number + device version + instance number. For example: SYPB006010001. A serial number may only be defined once in a script file.

: The device number that will be assigned to the *Glaz-PD* device with the given serial number. NUM This number will be used in the rest of the script file. This must be a unique number in the range [1 .. 1000].

**E1,E2**: Can be one of the following values:

- 1 or true: The given channel will be enabled.
- 0 or false (default): The given channel will be disabled.

**G1**, **G2**: Can be one of the following values:

- 1 or true: The high-gain stage (x6 gain) for the given channel will be enabled.
- 0 or false (default): Normal gain will be used.

: Specifies the window period in  $[\mu s]$ . The default value is 10  $\mu s$ . W

: Specifies the amount of hardware averaging performed by the Glaz-PD. Can be one of the Α following values:

- lo: Less hardware averaging will be used to increase the capture rate of the Glaz-PD. Use this option for capture higher than 10 kHz.
- *hi* (default): More hardware averaging will be used to improve the noise performance.

## **Scripting - Normalising camera scans**

Calculations can be normalised using one of two methods.

A camera measurement may be directly normalised by adding an additional parameter to the camera measurement leaf operator (see "Leaf operators"):

NUM : The camera number that was assigned to a camera in the camera definition section. The operator will return the pre-processed data for the given camera.

PD LIST: A comma-separated list of Glaz-PD device and channel numbers. Each entry in the list uses the following format: PD NUM: PD CH

> For example: pdnorm="1:1,1:2". This will use channel 1 and 2 of the Glaz-PD device with the device number "1" to normalise the camera scan. The resulting normalisation factor for the ith scan will be:

$$\frac{I_{1:1,0}}{I_{1:1,i}} \cdot \frac{I_{1:2,0}}{I_{1:2,i}}$$

A calculation can also be normalised at a higher level by adding a unary normalisation operator. The operator has the following format:

```
<normalise pdnorm="PD LIST">
            (child operator)
    <...>
</normalise>
```

PD LIST: A comma-separated list of Glaz-PD device numbers and channel numbers. Each entry in the list uses the following format: PD NUM: PD CH

> For example: pdnorm="1:1,1:2". This will use channel 1 and 2 of the Glaz-PD device with the device number "1" to normalise the camera scan. The resulting normalisation factor for the  $i^{th}$  scan will be:

$$\frac{I_{1:1,0}}{I_{1:1,i}} \cdot \frac{I_{1:2,0}}{I_{1:2,i}}$$

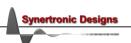

## **Scripting - Gating calculations**

It is possible to "gate" calculations. This makes it possible to perform calculations only if the associated *Glaz-PD* channel was either triggered or not triggered. To gate a calculation, additional parameters must be specified in the calculation start definition (see "Calculation definition start"):

NAME: The name of the calculation. In the Glaz UI this will be displayed in the legend of the measurement plot.

K : Can be one of the following values: 0, 1, true or false. If the value is 1 or true each hardware averaged scan is saved and can be viewed in the Glaz UI. The default value is 0 or false.

PD\_LIST: A comma-separated list of Glaz-PD device and channel numbers. Each entry in the list uses the following format: PD\_NUM: PD\_CH

For example: pdnorm="1:1,1:2". This will use channel 1 and 2 of the Glaz-PD

device with the device number "1" to gate the calculation.

s\_LIST: A comma-separated list of *Glaz-PD* channel states. Each entry in the list, can be one of the following values: 0, 1, true or false. If the value is 1 or true the calculation will be performed and accumulated only when the associated Glaz-PD channel was triggered. If the value is 0 or false the calculation will be performed and accumulated only when the associated Glaz-PD channel was not triggered. If the list contains more than one entry, then a logic AND will be performed between the entries.

For example: pdnorm="1:1,1:2" pdgate="1,0". The calculation will only be

performed if *Glaz-PD* device 1, channel 1 was triggered <u>and</u> *Glaz-PD* device 1, channel 2 was not triggered.

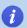

When keepscans is enabled for a gated calculation all scans are kept, even scans for which the calculation was not performed. When a calculation is not performed due to gating, that kept scan will be all zeros.

#### **Error detection**

A measurement will be terminated if a digitized value from a *Glaz-PD* was expected, but that channel was not triggered. This will happen if a camera scan needs to be normalised, but the channel used for the normalisation was not triggered during the specified *Glaz-PD* window period.

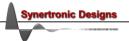

## PulseSync: Combining Glaz LineScan-I-Gen2 and optical choppers

It is possible to combine Glaz LineScan-I-Gen2 camera measurements with the reference output of an optical chopper.

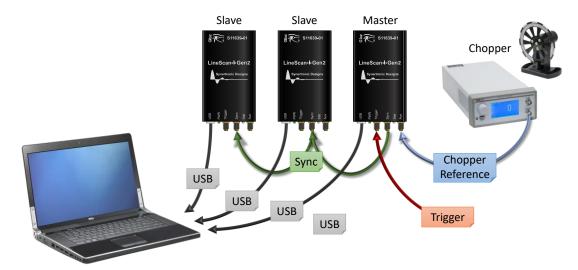

Figure 24 Combining Glaz LineScan-I-Gen2 cameras and optical chopper.

The following operations can be performed in conjunction with *Glaz-PD* devices:

Gating of calculations based on chopper reference output signal state.

A typical connection diagram is shown in Figure 24. The reference output of the chopper controller is connected to the AUX port of one of the cameras.

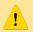

The AUX ports of the cameras must be set as inputs.

### **Scripting - Gating calculations**

It is possible to "gate" calculations. This makes it possible to perform calculations only if the AUX port value is high or low (on or off). To gate a calculation, additional parameters must be specified in the calculation start definition (see "Calculation definition start"):

```
<calculation [name="NAME"] [keepscans="K"] auxgate="NUM" gatestate="S">
    ... (operations)
</calculation>
```

NAME: The name of the calculation. In the Glaz UI this will be displayed in the legend of the measurement plot.

: Can be one of the following values: 0, 1, true or false. If the value is 1 or true each hardware K averaged scan is saved and can be viewed in the Glaz UI. The default value is 0 or false.

: The camera number that was assigned to a camera in the camera definition section. This NUM is camera where the AUX port is connected to the chopper reference signal.

: Can be one of the following values: 0, 1, true or false. If the value is 1 or true the calculation s will be performed and accumulated only when the associated AUX signal is high. If the value is 0 or false the calculation will be performed and accumulated only when the associated AUX signal is low.

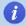

When keepscans is enabled for a gated calculation all scans are kept, even scans for which the calculation was not performed. When a calculation is not performed due to gating, that kept scan will be all zeros.

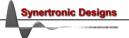

# TimeFill: Multi-camera configuration and synchronisation

TimeFill mode can be used were multi-camera measurements with large temporal fill factors are required. Multi-camera synchronisation in *TimeFill* mode is not as robust as in *PulseSync* mode and the following guidelines must be followed:

• The integration period must be at least 20  $\mu$ s shorter than the repetition period. For example: Line rate = 1000 lines/s  $\rightarrow$  repetition period = 1 ms  $\rightarrow$  maximum integration period = 980  $\mu$ s

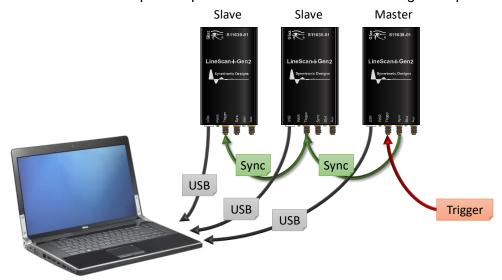

Figure 25 TimeFill multi-camera configuration with three cameras.

The cameras must be configured as follows:

- 1. At least one camera must be defined as the *Master*. The *Master* receives the external trigger signal or generates the internal trigger signal.
- 2. Configure the *Sync* port of the *Master*.

  IO port function = *Integration window*Active low = *false*
- 3. Connect the *Trigger* port of each *Slave* to the *Sync* port of the *Master*.
- 4. Configure the trigger mode and trigger delay of each Slave:

Trigger mode = External trigger Trigger delay =  $0 \mu s$ 

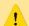

If the *Master* is triggered internally, leave the *Trigger* port unconnected.

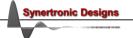

## **Examples**

In order to get a better understanding of how to compile script files a few examples are presented. The Glaz UI installation contains an example script file for each example discussed below.

The following symbols are used:

- The measured spectrum from the nth camera.
- The measured background for the nth camera.  $B_n$
- The intensity measured by a *Glaz-PD* device.  $I_{m}$
- Functions that need to be calculated.  $F_k$

In each example, a function is presented. The way to compile a script file to calculate this function is shown and how function is mapped onto the script. Mappings are indicated by coloured boxes: Boxes with the same colour in the script and on the function show the equivalent mapping.

All calculations performed by the script are averaged over the specified number of scans (see "Hardware and software averaging").

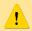

The serial numbers used in the example scripts are for illustration only. In a practical set-up, the actual camera serial numbers must be used.

## Example 1 - Single camera measurement

$$F_1 = S_1 - B_1$$

The function simply takes scans with a single camera and subtracts the initially measured background. The script is written as follows:

```
<!DOCTYPE GlazScript>
<config>
    <camera serial="SYBP005010001" number="1" master="1"/>
   camera="1" type="subtract background"/>
    <calculation name="F1">
       <measurement camera="1"/>
    </calculation>
</config>
```

The function is mapped as follows:

$$F_1 = S_1 - B_1$$

The blue box represents the pre-processor step in the script. This step already subtracts the background from each camera measurement. The calculation simply returns the camera measurement, which includes the background subtraction.

## Example 2 – Ratio of two camera measurements

$$F_2 = \frac{S_1 - B_1}{S_2 - B_2} - 1$$

The function simply takes scans from two cameras and subtracts the initially measured backgrounds from each scan. The ratio of the scans (with subtracted backgrounds are then taken). The script is written as follows:

```
<!DOCTYPE GlazScript>
<config>
   <camera serial="SYBP005010001" number="1" master="1"/>
   <camera serial="SYBP005010002" number="2" master="0"/>
   or camera="2" type="subtract background"/>
   <calculation name="F2">
       <subtract>
          <divide>
              <measurement camera="1"/>
              <measurement camera="2"/>
           </divide>
          <scalar value="1"/>
       <subtract>
   </calculation>
</config>
```

The function is mapped as follows:

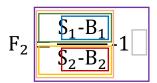

The blue and red boxes represent the pre-processor steps in the script. These steps already subtract the backgrounds from each camera measurement. The calculation divides the measurements from camera 1 with the measurements from camera 2 and subtracts the value of 1. The measurements (green and yellow boxes) already include the background subtraction.

## Example 3 – Normalised ratio of two camera measurements

$$F_3 = \frac{I_{1,0}}{I_1} \left( \frac{S_1 - B_1}{S_2 - B_2} - 1 \right)$$

The function is the same as in Example 2, except the result is also normalised with respect to the first measured intensity I1,0 (see "Scripting - Normalising camera scans" for more information). The script is written as follows:

```
<!DOCTYPE GlazScript>
<config>
    <camera serial="SYBP005010001" number="1" master="1"/>
    <camera serial="SYBP005010002" number="2" master="0"/>
    <pd serial="SYBP006010001" number="1" ch1="1" ch2="0"/>
    cpreprocessor camera="1" type="subtract background"/>
    camera="2" type="subtract background"/>
    <calculation name="F3">
        <normalise pdnorm="1:1">
            <subtract>
                 <divide>
                     <measurement camera="1"/>
                     <measurement camera="2"/>
                 </divide>
                 <scalar value="1"/>
            </subtract>
        </normalise>
    </calculation>
</config>
```

The function is mapped as follows:

$$F_3 = \frac{I_{1,0}}{I_1} \left( \frac{S_1 - B_1}{S_2 - B_2} - 1 \right)$$

The grey box represents the same calculation as in Example 2. The red box represents the normalisation. In this example the normalisation is performed using channel 1 of *Glaz-PD* device number 1 (pdnorm="1:1"). The measurement of the initial intensity I1,0 and calculation of the ratio I1,0/I1 is performed automatically.

$$F_4 = \frac{I_{2,0}}{I_{2,\text{even}}} \cdot \frac{I_{1,0}}{I_{1,\text{even}}} \left( \frac{S_{1,\text{even}} - B_1}{S_{2,\text{even}} - B_2} - 1 \right) - \frac{I_{2,0}}{I_{2,\text{odd}}} \left( \frac{S_{1,\text{odd}} - B_1}{S_{2,\text{odd}} - B_2} - 1 \right)$$

In transient absorption spectroscopy (TAS) a pump-probe approach is used. The target illumination alternates between probe-only and pump-probe. The alternating illumination states are also called even/odd states. The Glaz-PD device is used to differentiate between these two states. Calculations are then gated based on the Glaz-PD states. The script is written as follows:

```
<!DOCTYPE GlazScript>
<config>
    <camera serial="SYBP005010001" number="1" master="1"/>
    <camera serial="SYBP005010002" number="2" master="0"/>
    <pd><pd serial="SYBP006010001" number="1" ch1="1" ch2="1"/>
    cpreprocessor camera="1" type="subtract background"/>
    cprecessor camera="2" type="subtract_background"/>
    <calculation name="Even" pdgate="1:1" gatestate="1">
        <normalise pdnorm="1:1,1:2">
             <subtract>
                 <divide>
                     <measurement camera="1"/>
                     <measurement camera="2"/>
                 </divide>
                 <scalar value="1"/>
             </subtract>
        </normalise>
    </calculation>
    <calculation name="Odd" pdgate="1:1" gatestate="0">
        <normalise pdnorm="1:2">
             <subtract>
                 <divide>
                     <measurement camera="1"/>
                      <measurement camera="2"/>
                 </divide>
                 <scalar value="1"/>
             </subtract>
        </normalise>
    </calculation>
    <calculation name="F4">
        <subtract>
            <reference calculation="Even"/>
            <reference calculation="Odd"/>
        </subtract>
    </calculation>
</config>
```

The function is mapped as follows:

$$F_{1} = \frac{I_{2,0}}{I_{2,even}} \cdot \frac{I_{1,0}}{I_{1,even}} \left( \frac{S_{1,even} - B_{1}}{S_{2,even} - B_{2}} - 1 \right) - \frac{I_{2,0}}{I_{2,odd}} \left( \frac{S_{1,odd} - B_{1}}{S_{2,odd} - B_{2}} - 1 \right)$$
Even term

Odd term

The yellow and green boxes each represent the same calculation as in Example 3. Except, the even term (yellow box) uses two normalisation factors. In this example channel 1 of the *Glaz-PD* device number 1 is used to perform the gating function. When a scan is triggered and *Glaz-PD* channel 1 is <u>also</u> triggered, then the even term will be calculated. When a scan is triggered and *Glaz-PD* channel 1 is <u>not</u> triggered, then the odd term will be calculated (see "Scripting - Gating calculations" for more information). Since gating can only be applied to calculations, the complete function *F4* cannot be represented by a single calculation in the script file. A third calculation needs to be defined. This calculation subtracts the odd term from the even term. This is a reference calculation and it references the "Even" calculation (yellow boxes) and "Odd" calculation (green boxes). The reference calculation is performed each time an "Odd" and "Even" calculation result is available. This happens only with every second scan.

The result for 10 scans could look as follows:

| Scan Glaz-PD |                      | "Odd"       |                  | "Even"      |                  | "F4"        |                  |
|--------------|----------------------|-------------|------------------|-------------|------------------|-------------|------------------|
|              | channel 1 triggered? | Calculated? | Kept scan result | Calculated? | Kept scan result | Calculated? | Kept scan result |
| 1            | ×                    | ✓           | ✓                | ×           | All zeros        | ×           | All zeros        |
| 2            | ✓                    | *           | All zeros        | ✓           | ✓                | ✓           | ✓                |
| 3            | ×                    | ✓           | ✓                | ×           | All zeros        | ×           | All zeros        |
| 4            | ✓                    | ×           | All zeros        | ✓           | ✓                | ✓           | ✓                |
| 5            | ×                    | ✓           | ✓                | ×           | All zeros        | ×           | All zeros        |
| 6            | ✓                    | ×           | All zeros        | ✓           | ✓                | ✓           | ✓                |
| 7            | ×                    | ✓           | ✓                | ×           | All zeros        | ×           | All zeros        |
| 8            | ✓                    | ×           | All zeros        | ✓           | ✓                | ✓           | ✓                |
| 9            | ×                    | ✓           | ✓                | *           | All zeros        | ×           | All zeros        |
| 10           | ✓                    | ×           | All zeros        | ✓           | ✓                | ✓           | ✓                |
| Average      |                      | 2,4,6,8,10  |                  | 1,3,5,7,9   |                  | 1,3,5,7,9   |                  |

The  $\checkmark$  and \* indicate whether a calculation is performed or not. In addition, the result for kept scans (when keepscans="1") is also indicated. In the bottom row the scan numbers used to calculate the averages is shown.

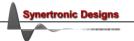

#### IMPORTANT NOTICE

Synertronic Designs reserves the right to make corrections, modifications, enhancements, improvements, and other changes to its products and services at any time and to discontinue any product or service without notice. Customers should obtain the latest relevant information before placing orders and should verify that such information is current and complete. All products are sold subject to Synertronic Designs' terms and conditions of sale supplied at the time of order acknowledgment.

Synertronic Designs assumes no liability for applications assistance or customer product design. Customers are responsible for their applications using Synertronic Designs products. To minimize the risks associated with customer applications, customers should provide adequate operating safeguards.

Reproduction of information in Synertronic Designs data sheets, summary notes and brochures is permissible only if reproduction is without alteration and is accompanied by all associated warranties, conditions, limitations, and notices. Reproduction of this information with alteration is an unfair and deceptive business practice. Synertronic Designs is not responsible or liable for such altered documentation.

Synertronic Designs on the web: www.synertronic.co.za

E-mail: info@synertronic.co.za

Postal address: Kaneel Cr 34

Stellenbosch

7600

South Africa

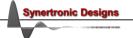